Инструкция для регистрации на сайте ГАНОУ ВО «Региональный центр «Орион»

- 1. Переходим по ссылке:<https://orioncentr.ru/>
- 2. Выбираем пункт Регистрация и заполняем все поля

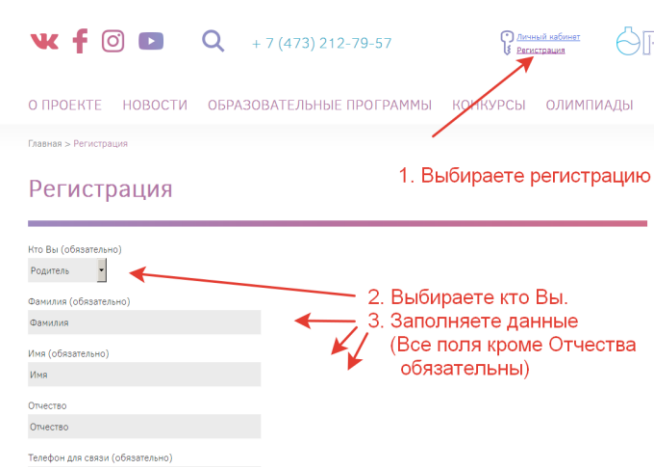

Для учеников обязательны дополнительные поля:

3. На почту, указанную при регистрации, в течении суток придёт логин и пароль. Входите на сайте в личный кабинет. Выбираете лагерь «Орион.Наука» (профиль: физика, математика, информатика).

4. . Далее заполняете электронную форму заявки, согласия на обработку и распространение персональных данных, мотивационное письмо, скриншот страницы из личного кабинета «Будь в движении РФ»

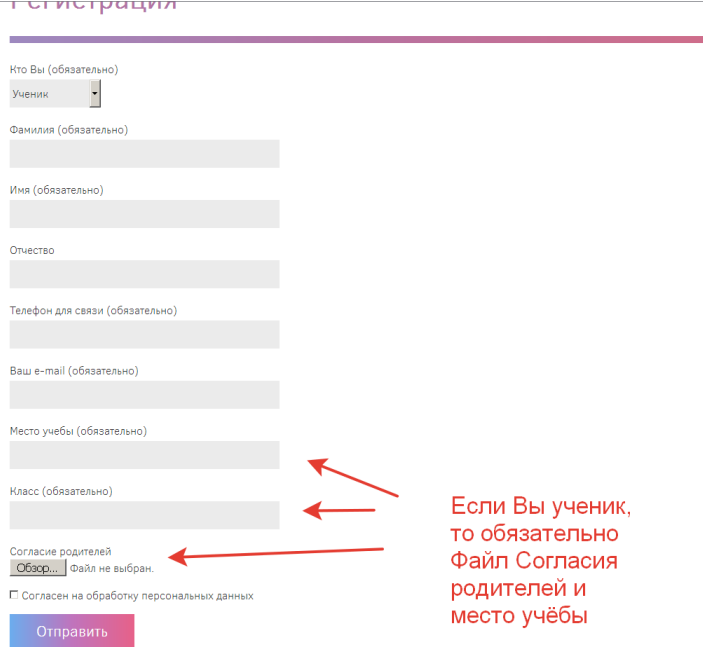